## Verifying image and backup files

Backup verification checks the entire contents of backup files against MD5 message digests (Hashes) created from the source data when the backup was created. For more information on the verification process see: Understanding Image Verification Failures

To verify Image and File and Folder backup files using the command line see: Verifying image and backup files from the command line

To verify using the Macrium Reflect user interface follow the steps below:

1. Click the 'Restore' tab, choose Image or File and Folder and select the backup that you want to verify:

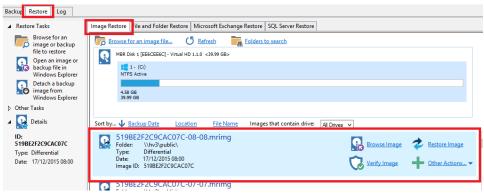

2. Click 'Verify':

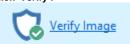

3. Click the 'Verify' button in the dialog that opens:

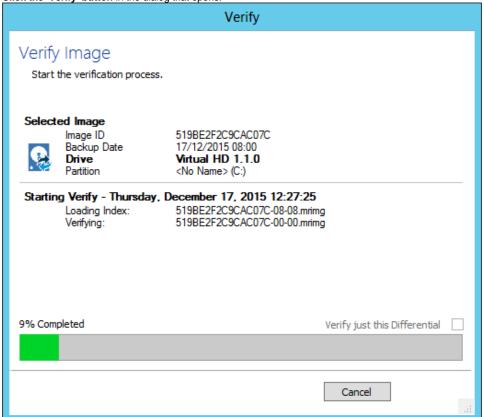

The entire backup set required to restore the selected backup file will be verified. To just verify the integrity of the selected Differential or Incremental select the option 'Verify just this Differential/Incremental'.